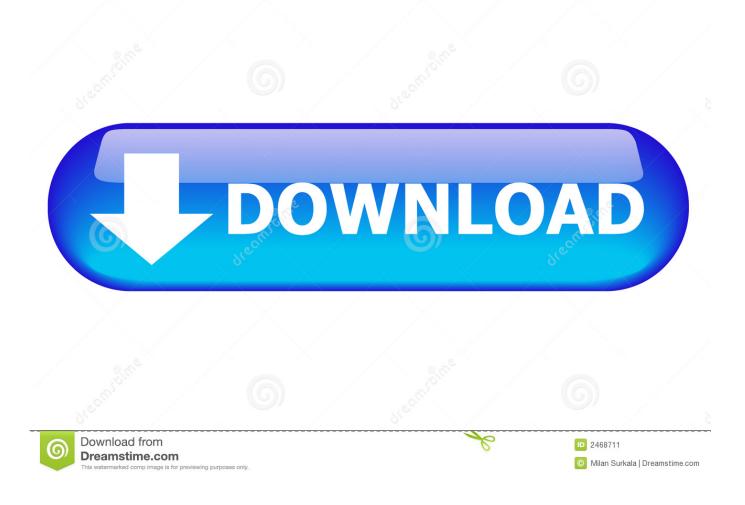

How To Use The New Full Screen View In Outlook For Mac

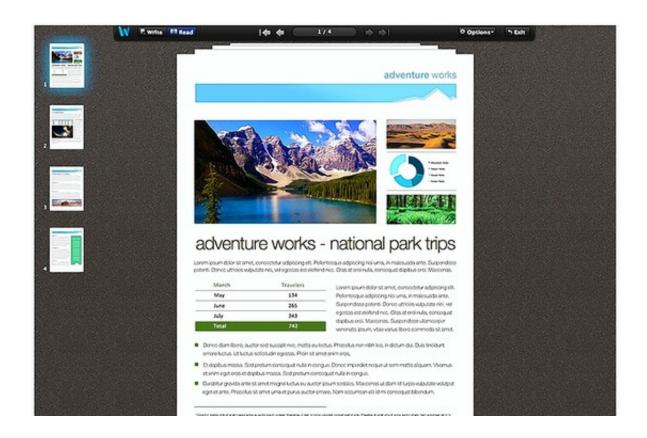

How To Use The New Full Screen View In Outlook For Mac

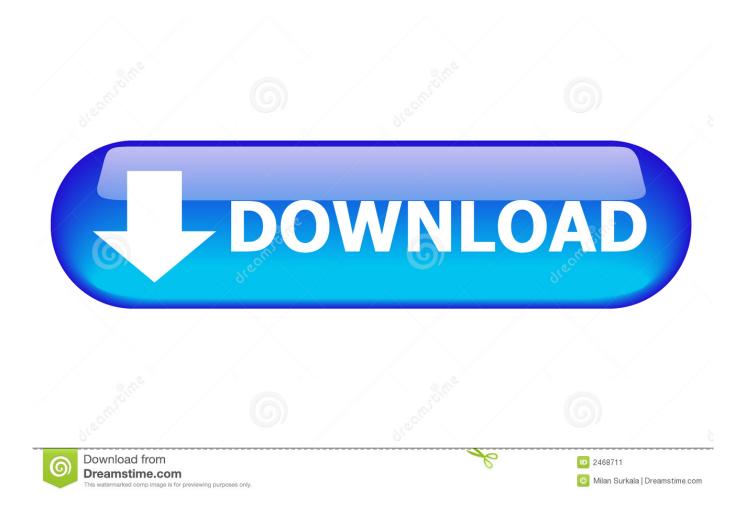

Like minimize ribbon, the menus appear when asked but go away as soon as you start back on the document.. Google default search engine mac How To Use The New Full Screen View In Outlook For MacClick on the document or navigation pane and full screen mode automatically bounces back.. 'In document' editing features like the mini-toolbar (with basic formatting options) and right-click menus for spell-check etc will all appear as usual.

- 1. screen view outlook
- 2. outlook email split screen view
- 3. how to increase screen view in outlook

To open up a information in its own window, Double-click a information in the information listing.. To return fully to a standard Office view click the Full Screen button again (it's shaded when enabled).. At top right is a set of dots to indicate where to click to get your menus back.. It's not strictly a 'Full screen' view because, as you can see, the Windows taskbar is still at the bottom of the screen.. Double-click the title pub, or click on the natural button in the upper still left of the window to increase the windowpane.

### screen view outlook

screen view outlook, full screen view outlook, outlook email split screen view, change outlook screen view, how to increase screen view in outlook, outlook calendar view not full screen, outlook mac full screen view, ipad outlook view email full screen, outlook split screen view, how to view tasks in outlook on main screen, change screen view in outlook, split screen view in outlook, reduce screen view in outlook <u>Download Google Play Music For Mac</u>

Full screen mode is like the feature in that it's 'sticky' Full Screen Mode resumes as soon as you start working in the document.. In fact you can click anywhere on the top row to return, temporarily, to the standard View.. From OS X Lion through OS X Mavericks, users could enter full screen mode by clicking a small icon in a window's upper-right corner that displayed two arrows pointing away from each other. <u>Vimicro Zc0301pl Pc Camera Driver For Mac</u>

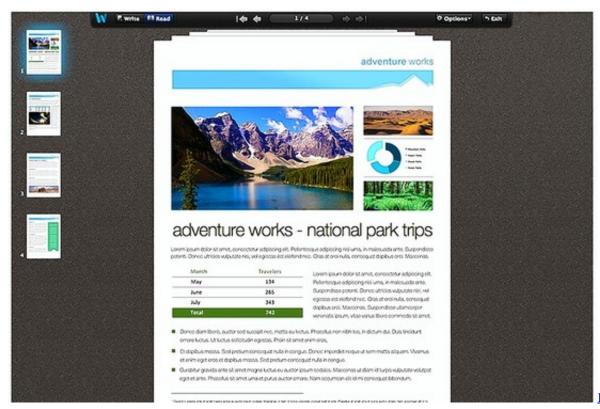

Icloud App For

#### My Mac

# outlook email split screen view

#### Adobe Premiere Cs4 Mac Download

How To Use The New Full Screen View In Outlook For MacAll the menus have gone leaving only the rulers or navigation pane – depending on what you have selected. <u>Nlite Portable Download</u>

# how to increase screen view in outlook

Sejarah Tentang Windows Vista

cea114251b Slow-pcfighter download

cea114251b

Muat Turun Al Quran Fatih Seferagic Bacaan Dzikir Hd